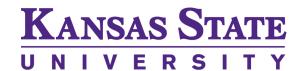

# **How to Use Study Buddies** in Navigate Student

Office of Student Success

## What is the Study Buddies Tool?

The Study Buddies tool helps find students in your class sections who are interested in studying together outside of class.

Study Buddies is available on Navigate Student mobile and desktop.

The Navigate Student app now helps you connect with study partners!

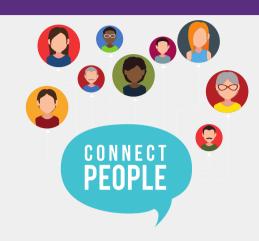

### 1. Click the icon in the app or on the desktop.

You can find Study Buddies either way

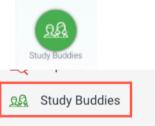

Interested in joining the group of Study Buddies for AURAL SKILLS II-006?

#### 3. Confirm you want to join the group.

You have to opt in to share your email address with other students that want to be Study Buddies.

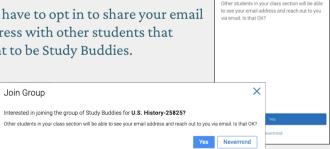

#### You can leave the group at any time.

You can click Leave Group whenever you no longer want to be in that group.

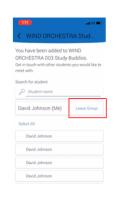

## 2. Check your class sections.

See how many buddies have signed up for your class sections.

Click Join to get connected!

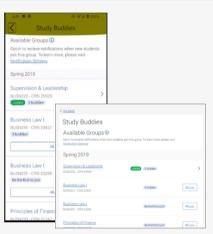

#### 4. Get Connected!

You will see others that have opted in and are looking for study partners. You can email them directly to see if they want to partner up.

If you are the first person to join, you will see ONLY ME listed. As others join you will see their names.

Don't see any names yet? Be sure to ask your instructor to mention the Study Buddies tool in class so others get involved!

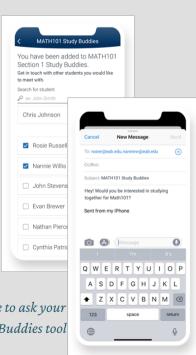